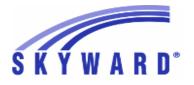

Release Notes List of Versions Included in this listing: 05.17.10.00.04

# Notes for Addendum 05.17.10.00.04

# Federal Reporting

#### **Business Management System**

#### Employee

Web Human Resources\Employee\Employee Browse Web Human Resources\Employee\Employee Browse\Profile Tabs\Employee\Address - WH\EP\TB\EP\AD

1 - Federal Users: When updating the W2/1099R address from the primary address, additional characters beyond the allowable 5-digit Proj#33 zip code will be omitted from the W2/1099R address.

Correction Proi#3317592

# State Reporting or Related

### FL State Related

### FL State Related - Business Management System

# Web Human Resources\Federal-State Reporting\Florida State Reporting Web Human Resources\Federal-State Reporting\Florida State Reporting\Surveys\Processing Options\Exception Check Extracted Survey Data

- WH\SR\FL\SU\SU\EC

1 - Florida Users: The Florida DOE previously added CP and CF as new DOE Employee Type values for Survey reporting. The Survey Exception report was incorrectly displaying Staff Payroll Edit 17 wher either of these two codes was used. This has been corrected and these new values no longer show as exceptions. No further user steps are necessary to activate this change.

# FL State Related - Student Management System

#### Enrollment

#### Web Student Management\Students\Reports Web Student Management\Students\Reports\Class Roll Worksheet - WS\ST\RE\CR

 Florida Users: The capability to exclude the SSN from the Class Roll Worksheet report or choose another one of the Student ID's to report on (i.e. FLEID, Stu Nbr FL, etc.) has been added.

#### Web Student Management\Students\Student Browse Web Student Management\Students\Student Browse\Profile Tabs\Entry - Withdrw\Entry - Withdrw Tab

- WS\ST\TB\EW\EW
- 1 Florida Users: The Withdrawal code WPC has been added for 2018 and code W04 has been updated.

Enhancement Proj#3522948

# Web Student Management\Federal-State Reporting\Florida State Reporting

# Web Student Management\Federal-State Reporting\Florida State Reporting\F.A.S.T.E.R\F.A.S.T.E.R\Send Student Info

### - WS\SR\FL\FA\FA\SS

 

 1 - Florida Users: ELL fields have been updated to be included as additional valid FASTER codes.
 Enhancement

 Proj#3524522

 Addendum: 05.17.10.00.04 System: State Reporting or Related - FL State Related Module\Area: FL State Related Access Path: Web Student Management\Federal-State Reporting\Florida State Reporting

| Web Student Management\Federal-State Reporting\Florida State Rep<br>ID\Export FL ED IDs<br>- WS\SR\FL\OE\FI\EX                                                                                                    | oorting\Other Exports\FL ED                                      |
|----------------------------------------------------------------------------------------------------|------------------------------------------------------------------|
| <ol> <li>Florida Users: The capability has been added to FTP FLEID files to<br/>the state without having to first download and then manually upload<br/>the file.</li> </ol>                                                                                                    | <i>Enhancement</i><br>Proj#3517780                               |
| Web Student Management\Federal-State Reporting\Florida State Rep<br>Pre-ID Data\Export EOC Pre-ID Data<br>- WS\SR\FL\OE\SE\ES                                                                                                    | oorting\Other Exports\EOC                                        |
| <ol> <li>Florida Users: The EOC Pre-ID export process has been updated to<br/>now pull an enrollment status of "2-previously enrolled" for students<br/>who took and dropped the EOC course.</li> </ol>                                                                                                    | <i>Enhancement</i><br>Proj#3523298                               |
| Web Student Management\Federal-State Reporting\Florida State Rep<br>Data\Import Rejected Records From State<br>- WS\SR\FL\SU\ID\IR                                                                                                    | oorting\Surveys\Import                                           |
| <ol> <li>Florida Users: The Import Rejected Records utility will now import<br/>errors from the new ESE Student file location in 2018.</li> </ol>                                                                                                    | <i>Enhancement</i><br>Proj#3528365                               |
| Web Student Management\Federal-State Reporting\Florida State Rep<br>- WS\SR\FL\WD\ES                                                                                                    | oorting\WDIS\Extract WDIS Data                                   |
| <ol> <li>Florida Users: The AGE Student Course Validation Edits 73-79 have<br/>been added for WDIS.</li> </ol>                                                                                                    | <i>Enhancement</i><br>Proj#3520371                               |
| <ul> <li>Web Student Management\Students\Student Browse</li> <li>Web Student Management\Students\Student Browse\Profile Tabs\Sp<br/>Programs Tabs\Zoned District &amp; School</li> <li>WS\ST\TB\SP\TB\ZD</li> <li>1 - Florida Users: The following Surveys Reject Edits have been<br/>updated regarding Zoned District/School: Prior School Edit 25, 2F,<br/>Teacher Course Edit 40, Demographic Edit 17, Dropout Edit 27, 28,<br/>Fed/State Proj Edit 30, End of Year Edit 20, Transcript Edit 21, CTE<br/>Teacher Course Edit 40, CTE Student Course Edit 40, 41, Student<br/>Additional Funding Edit 11, Industry Cert Edit 19, 20.<br/>Records will now validate against the FL-All-Schools-List table in the<br/>Maintain State Defined Codes table SYS-FL-CTM.</li> </ul> | ecial Programs Tab\Special<br><i>Enhancement</i><br>Proj#3522132 |
| Scheduling<br>Web Student Management\Office\Current Scheduling<br>Web Student Management\Office\Current Scheduling\Build Course M<br>Setup\Utilities\Mass Change Course Master Fields<br>- WS\OF\CS\BC\PS\UT\MC<br>1 - Florida Users: An option has been added to check "Skip Highly<br>Qualified Verifications" on the utility Staff Qualification Verification<br>process.                                                                                                    | <b>/aster∖Product</b><br><b>Enhancement</b><br>Proj#3529917      |
| Staff<br>Web Student Management\Staff\Staff Browse<br>Web Student Management\Staff\Staff Browse<br>- WS\SF\SF                                                                                                    |                                                                  |
| <ol> <li>Florida Users: The Local Staff ID has been added to the Staff<br/>browse screen.</li> </ol>                                                                                                    | <i>Enhancement</i><br>Proj#3520690                               |

| Access Fam. Web statent management state mining                                                                                                    |                                                     |
|----------------------------------------------------------------------------------------------------|-----------------------------------------------------|
| Student<br>Web Student Management\Students\Data Mining<br>Web Student Management\Students\Data Mining<br>- WS\ST\DM                                                                                                    |                                                     |
| <ol> <li>Florida Users: Whether the new manual override is filled in will now<br/>be checked first when pulling the Federal/State Project's Subject<br/>Area. The field also allows a greater maximum number of characters<br/>because the field may include a list of codes.</li> </ol>                                                                                       | <b>Enhancement</b><br>Proj#3425428                  |
| <ul> <li>Web Student Management\Students\Student Browse</li> <li>Web Student Management\Students\Student Browse\Profile Tabs\Ca</li> <li>Certifications <ul> <li>WS\ST\TB\CE\IC</li> </ul> </li> <li>1 - Florida Users: The Industry Certification Year can now be edited and set to the same as the Course Year Taken field by clearing out the School Year field.</li> </ul> | reer\Tech Ed\Industry<br>Correction<br>Proj#3529597 |
| Year End<br>Web Student Management\Office\Year End<br>Web Student Management\Office\Year End\Wizard Selection\District<br>- WS\OF\YE\SY\DY                                                                                                    | Year End                                            |
| <ol> <li>Florida Users: The "Year End/Start State Reporting Clone" utility has<br/>been added under a new Utilities area for Year End.</li> </ol>                                                                                                    | <i>Enhancement</i><br>Proj#3527333                  |
| ID State Related<br>ID State Related - Student Management System                                                                                                    |                                                     |
| Web Student Management\Federal-State Reporting\Idaho State<br>Reporting<br>Web Student Management\Federal-State Reporting\Idaho State Repo<br>Educational Excellence\Export Extracted ISEE Data<br>- WS\SR\ID\ID\EE                                                                                                    | rting\ldaho System for                              |
| <ol> <li>Idaho Users: The Extract ISEE Data process has been updated to<br/>extract multiple Student Demographics records for dual-enrolled<br/>students when one of the schools is flagged as Juvenile Detention<br/>Center.</li> </ol>                                                                                                    | <b>Enhancement</b><br>Proj#3529702                  |
| 2 - Idaho Users: In the Extract ISEE Data process, data now extracts<br>properly when there is a class that meets multiple periods, but only<br>the later meeting pattern is flagged as Primary.                                                                                                    | <i>Enhancement</i><br>Proj#3530023                  |
| Web Student Management\Federal-State Reporting\Idaho State Repo<br>Educational Excellence\Extract ISEE Data<br>- WS\SR\ID\ID\ES                                                                                                    | rting\ldaho System for                              |
| <ol> <li>Idaho Users: The Extract ISEE Data process has been updated to<br/>correctly extract Skill Level for Kindergarten through 3rd grade<br/>students taking spring and fall IRI tests (Student Test Results).</li> </ol>                                                                                                    | <b>Enhancement</b><br>Proj#3527071                  |
| Special Education<br>Web Student Management\Student Services\Special Education<br>Web Student Management\Student Services\Special Education\Special<br>Information\Evaluation Information Tab<br>- WS\SS\SE\TB\EI\EI                                                                                                    | ial Ed Tabs\Evaluation                              |
| <ol> <li>I - Idaho Users: The Extract ISEE Data process has been updated to<br/>no longer require Special Education Placements in order to extract a<br/>Special Education record for students in grades K-12.</li> </ol>                                                                                                    | <i>Enhancement</i><br>Proj#3523774                  |

| Access Path: Web Student Management(Office)Health Records                                                                                                    |                                    |
|----------------------------------------------------------------------------------------------------|------------------------------------|
| IL State Related                                                                                                    |                                    |
| IL State Related - Student Management System                                                                                                    |                                    |
| Health Records<br>Web Student Management\Office\Health Records<br>Web Student Management\Office\Health Records\Reports\Physical<br>- WS\OF\HR\RE\PH                                                                                                    |                                    |
| <ol> <li>Illinois Users: Illinois Only options have been updated so that filters<br/>will display the correct students. The Blood Test dates are no longer<br/>being checked when a student does not have a Blood Test.</li> </ol>                                                        | <i>Correction</i><br>Proj#3523910+ |
| Web Student Management\Office\Health Records\Vaccinations \Entry<br>- WS\OF\HR\VA\BS                                                                                                    | / by Student                       |
| <ol> <li>Illinois Users: The compliance group rule 3AF4G has been added to<br/>the Polio STN compliance group for Kindergarten students. If dose<br/>number 3 is after or on the students 4th birthday, then the student<br/>will be counted as compliant.</li> </ol>                     | <i>Correction</i><br>Proj#3527625  |
| Web Student Management\Federal-State Reporting\Illinois State                                                                                                    |                                    |
| Reporting<br>Web Student Management\Federal-State Reporting\Illinois State Rep<br>Setup\Codes\Maintain State-Defined Codes<br>- WS\SR\IL\PS\CO\MS<br>1 - Illinois Users: New IPEDS codes have been added for the 2018                                                                     |                                    |
| School Year.                                                                                                    | Proj#3528924                       |
| Web Student Management\Federal-State Reporting\Illinois State Rep<br>System\Export SIS Data<br>- WS\SR\IL\SI\ES                                                                                                    | orting\Student Information         |
| <ol> <li>Illinois Users: The SIS Exit submission will no longer count<br/>attendance for courses that are marked to not keep attendance.</li> </ol>                                                                                                    | <i>Correction</i><br>Proj#3520767  |
| 2 - Illinois Users: The SIS Automatic Export and Import of files from the<br>state has been updated to improve performance times. Files were<br>previously taking extended periods of time to get to and from ISBE.<br>After the update, the SIS automatic process will work efficiently. | <i>Enhancement</i><br>Proj#3520957 |
| 3 - Illinois Users: The SIS Student Course Assignment Export will now<br>include an option to "Send Completion Status of 31 for Dropped<br>Pre-K Classes With Blank Grades."                                                                                                    | <i>Enhancement</i><br>Proj#3520820 |
| Student<br>Web Student Management\Students\Data Mining<br>Web Student Management\Students\Data Mining<br>- WS\ST\DM                                                                                                    |                                    |
| 1 - Illinois Users: The Prenatal Special Program can now be data mined.                                                                                                    | <i>Enhancement</i><br>Proj#3433748 |

| IN State Related                                                                                                    |                                    |
|----------------------------------------------------------------------------------------------------|------------------------------------|
| IN State Related - Student Management System                                                                                                    |                                    |
| Fee Management                                                                                                    |                                    |
| Web Student Management\Administration\Fee Management                                                                                                    |                                    |
| Web Student Management\Administration\Fee Management\Reports                                                                                                    | Summary Cost and                   |
| Reimbursement Claim Form<br>- WS\AD\FM\RE\SC                                                                                                    |                                    |
| 1 - Indiana Users: The Summary Cost and Reimbursement Claim Form<br>report has been updated. In situations where Fee Management is<br>billing district wide, the report logic is now able to include students<br>who at the time of the report date were enrolled in a different entity<br>instead of their current default entity. | <i>Enhancement</i><br>Proj#3526835 |
| 2 - Indiana Users: New template fields were added to the Summary<br>Cost and Reimbursement Claim Form report, which allow filtering of<br>students by student types, calendars, and schools.                                                                                                    | <i>Enhancement</i><br>Proj#3529843 |
| Grading<br>Web Student Management\Office\Grading<br>Web Student Management\Office\Grading\Transcripts\Reports\E-Tra<br>- WS\OF\GR\TR\RE\ET                                                                                                    | nscript Export                     |
| <ol> <li>Indiana Users: The E-Transcript will now pull the Student Mailing<br/>Address first if the student has a separate Mailing Address.</li> <li>Otherwise, the Home Address will be used.</li> </ol>                                                                                                    | <i>Enhancement</i><br>Proj#3517956 |
| Web Student Management\Federal-State Reporting\Indiana State<br>Reporting<br>Web Student Management\Federal-State Reporting\Indiana State Rep<br>Course Completion (DOE-CC)<br>- WS\SR\IN\OE\CC                                                                                                    |                                    |
| <ol> <li>Indiana Users: School selection has been added to the DOE-CC report ranges.</li> </ol>                                                                                                    | <i>Enhancement</i><br>Proj#3529258 |
| Web Student Management\Federal-State Reporting\Indiana State Rep<br>Report<br>- WS\SR\IN\OE\IN                                                                                                    | porting\Other Exports\Inters       |
| 1 - Indiana Users: The Race and Ethnicity fields will pull for INTERS.                                                                                                    | <i>Enhancement</i><br>Proj#3521482 |
| KS State Related                                                                                                    |                                    |
| KS State Related - Student Management System                                                                                                    |                                    |
| Enrollment                                                                                                    |                                    |
| Web Student Management\Students\Student Browse<br>Web Student Management\Students\Student Browse\Profile Tabs\En<br>Secured Items\View-Modify KIDS Student Data                                                                                                    | ntry - Withdrw\Entry - Withdrw     |
| <ul> <li>WS\ST\TB\EW\SI\KI</li> <li>Kansas Users: The KIDS button area's manual Add option will<br/>correctly pre-fill the value entered in the PGF Survey field on the<br/>KS/NCLB screen.</li> </ul>                                                                                                    | <i>Enhancement</i><br>Proj#3526512 |

| Web Student Management\Federal-State Reporting\Kansas State                                                                                                    | 9                                                             |
|----------------------------------------------------------------------------------------------------|---------------------------------------------------------------|
| Reporting<br>Web Student Management\Federal-State Reporting\Kansas State Reporting\Kansas Stat | porting\Kansas Individual Data<br>Enhancement<br>Proj#3520018 |
| Web Student Management\Federal-State Reporting\Kansas State Rep<br>Data\Export LPR Data<br>- WS\SR\KS\OE\LD\ED<br>1 - Kansas Users: The LPR-Assignment extract process has been                                                                                                    | porting\Other Exports\LPR<br>Enhancement                      |
| updated to report the Educator Type as 5 only when the<br>College/Career value of the KCC ID is C, F, L, or X, and to no longer<br>calculate an Educator Type value of 7 at all.                                                                                                    | Proj#3519092                                                  |
| MA State Related                                                                                                    |                                                               |
| MA State Related - Student Management System                                                                                                    |                                                               |
| <ul> <li>Web Student Management\Federal-State Reporting\Massachuse</li> <li>State Reporting</li> <li>Web Student Management\Federal-State Reporting\Massachusetts S</li> <li>Reporting\SASID\SASID\Export Students Without SASID</li> <li>WS\SR\MA\SD\SD\ES</li> <li>1 - Massachusetts Users: The SASID Export/Import file has been updated to include the Suffix field in the correct location.</li> </ul>                                                                                                    |                                                               |
| MI State Related                                                                                                    |                                                               |
| MI State Related - Student Management System                                                                                                    |                                                               |
| Web Student Management\Federal-State Reporting\Michigan Sta<br>Reporting                                                                                                    |                                                               |
| Web Student Management\Federal-State Reporting\Michigan State R<br>Data System\Extract MSDS Data<br>- WS\SR\MI\MS\ED                                                                                                    | eporting\Michigan Student                                     |
| 1 - Michigan Users: The TSDL extract process has been updated to pull<br>the College Credit field value, up to "10."                                                                                                    | <i>Enhancement</i><br>Proj#3528634                            |
| Scheduling<br>Web Student Management\Office\Current Scheduling<br>Web Student Management\Office\Current Scheduling\Build Course M<br>Course                                                                                                    | /aster\Course Master\Edit                                     |
| <ul> <li>WS\OF\CS\BC\CM\EC</li> <li>1 - Michigan Users: The Course Maintenance screen has been updated to make the College Credit field accessible when the Michigan State Specific "Course Type" field has a value of "07."</li> </ul>                                                                                                    | <i>Enhancement</i><br>Proj#3520472                            |

#### NJ State Related

NJ State Related - Student Management System

| NJ State Related - Student Management System                                                                                                    |                                                             |
|----------------------------------------------------------------------------------------------------|-------------------------------------------------------------|
| Web Student Management\Federal-State Reporting\New Jersey<br>Reporting                                                                                                    | State                                                       |
| <ul> <li>Web Student Management\Federal-State Reporting\New Jersey State</li> <li>Data <ul> <li>WS\SR\NJ\NJ\ED</li> </ul> </li> <li>1 - New Jersey Users: The Special Education Classification information will pull for the NJSMART SID Management submission if the evaluation is within the template ranges, even if the latest IEP has expired.</li> </ul> | e Reporting\NJ SMART\Extract<br>Enhancement<br>Proj#3527552 |
| PA State Related<br>PA State Related - Student Management System                                                                                                    |                                                             |
|                                                                                                    |                                                             |
| Grading<br>Web Student Management\Office\Grading<br>Web Student Management\Office\Grading\Transcripts\Reports\Custo<br>- WS\OF\GR\TR\RE\CT                                                                                                    | om Transcript                                               |
| <ol> <li>Pennsylvania Users: The Keystone Performance Levels that are<br/>calculated now print on the Custom Transcripts when the<br/>Performance Levels are added in the Transcript layout. Previously,<br/>the Performance Levels would only print if they were an Override<br/>Value.</li> </ol>                                                            | <i>Correction</i><br>Proj#3526550+                          |
| Health Records<br>Web Student Management\Office\Health Records<br>Web Student Management\Office\Health Records\Reports\All Health<br>- WS\OF\HR\RE\AH                                                                                                    |                                                             |
| <ol> <li>Pennsylvania Users: The School Health Record report has been<br/>added to Pennsylvania State Reports, which will allow users to quick<br/>print a student's record from the All Health tab.</li> </ol>                                                                                                    | <b>PA-UG Enhancement</b><br>Proj#2152136                    |
| Web Student Management\Federal-State Reporting\Pennsylvani                                                                                                    | a Stato                                                     |
| Reporting                                                                                                    |                                                             |
| Web Student Management\Federal-State Reporting\Pennsylvania Sta<br>Extracted PIMS Data<br>- WS\SR\PA\PM\EE                                                                                                    | te Reporting\PIMS\Export                                    |
| <ul> <li>1 - Pennsylvania Users: PIMS has been updated to compare a student's grade year to their grade year at the beginning of the last school year instead of the end of the last school year to determine if they are a repeating student.</li> </ul>                                                                                                    | <i>Enhancement</i><br>Proj#3523869                          |
| Web Student Management\Federal-State Reporting\Pennsylvania Sta<br>PIMS Data                                                                                                    | te Reporting\PIMS\Extract                                   |

- WS\SR\PA\PM\EP

 Pennsylvania Users: The District Fact Template for Title I Data has been updated so the Category 4 value for Staff is TITLE1STAF instead of TITLE1STAFF.

*Enhancement* Proj#3525960

# **RI State Related**

ΤN

TΧ

| RI State Related - Student Management System                                                                                                    |                                    |
|----------------------------------------------------------------------------------------------------|------------------------------------|
| Web Student Management\Federal-State Reporting\Rhode Island                                                                                                    | d State                            |
| Reporting                                                                                                    |                                    |
| Web Student Management\Federal-State Reporting\Rhode Island Sta<br>Reporting\eRide\eRide\Extract eRide Data<br>- WS\SR\RI\ER\ER\EE                                                                                                    | te                                 |
| 1 - Rhode Island Users: School codes 98903, 26341, and 36904 have been added.                                                                                                    | <i>Enhancement</i><br>Proj#3527114 |
| I State Related                                                                                                    |                                    |
| TN State Related - Student Management System                                                                                                    |                                    |
| Web Student Management\Federal-State Reporting\Tennessee S<br>Reporting                                                                                                    | State                              |
| Web Student Management\Federal-State Reporting\Tennessee State                                                                                                    | Reporting\Educational              |
| Information System\Export EIS Data - WS\SR\TN\EI\EI                                                                                                    |                                    |
| <ol> <li>Tennessee Users: The Export EIS Data, Director's ADA/ADM, and<br/>Student Attendance Audit processes have been updated to correctly<br/>count minutes in cases where a class has multiple primary meeting<br/>patterns in the same period, but the period times do not overlap.</li> </ol> | <i>Correction</i><br>Proj#3522134  |
| Web Student Management\Federal-State Reporting\Tennessee State<br>Reporting\Reports\Transportation ADT Report<br>- WS\SR\TN\RE\AR                                                                                                    |                                    |
| <ol> <li>Tennessee Users: The Transportation ADT Report has been<br/>updated to correctly report bus numbers that have leading zeroes<br/>added due to the numbers being less than ten characters long.</li> </ol>                                                                                  | <i>Correction</i><br>Proj#3527402  |
| State Related                                                                                                    |                                    |
| TX State Related - Student Management System                                                                                                    |                                    |
| Food Service<br>Web Student Management\Food Service\Payor<br>Web Student Management\Food Service\Payor\Customer Maintenan                                                                                                    | co\Direct Cortification\Direct     |
| Certification Processes/Import Certification Information                                                                                                    |                                    |

- WS\FS\PM\DC\IE\IM

Addendum: 05.17.10.00.04 System: State Reporting or Related - TX State Related Module\Area: Import/Export Access Path: Web Student Management\Administration\SkyBuild

### Import/Export

# Web Student Management\Administration\SkyBuild

# Web Student Management\Administration\SkyBuild\Imports\Import File Builder\Import File Data Types\Student

- WS\AD\SB\IM\IF\DT\ST

- Texas Users: Performance Acknowledgment fields have been added to SkyBuild. To import Performance Acknowledgments, follow these steps:
  - 1. Create a new Import Interface.

Add an Import File for the Student data type. What is in the file is up to the district, but should at least include Performance Acknowledgement, Category, and Comment. Note that if Met Date is not included, the date will default to the day the import is run.
 Run the import.
 If a student already has the Performance Acknowledgement that's being imported, no update will be made to them. Also, if the import

file does not contain data for the three fields specified in step two, that Acknowledgement will not be imported.

# Scheduling

Web Student Management\Office\Current Scheduling Web Student Management\Office\Current Scheduling\Build Course Master\Product Setup\Utilities\Mass Change Course Master Fields

- WS\OF\CS\BC\PS\UT\MC
- 1 Texas Users: PE Waiver no longer updates when No Change is selected. Previously, the waiver was updating even when No Change was selected. Proj#3527294+

#### Student

# Web Student Management\Students\Product Setup Web Student Management\Students\Product Setup \Utilities\Mass Delete Special\Local Programs

- WS\ST\PS\UT\DP

 Texas Users: The Mass Add and Mass Delete Special/Local Programs utilities have been updated to allow for Performance Acknowledgement updates. Please note that the Mass Delete utility does not allow for specification of Performance Acknowledgment types, but that it does show Category and Comment data in the preview screen to allow verification of data to be deleted. TX-UG Enhancement Proj#3521856

Correction

Proj#3524471

TX-UG Enhancement

Proj#3527883

# Web Human Resources\Federal-State Reporting\Texas State Reporting Web Human Resources\Federal-State Reporting\Texas State Reporting\TRS\Calculate Matching Expenditures

#### - WH\SR\TX\TR\ME

1 - Texas Users: Some additional updates have been made to the Matching Expenditure calculations.

1. All new members are matched at the TRS Contribution Matching Rate % from the TRS Team configurations.

2. Adjusted State Base Salary calculations for all configurations match between the RP records and the Matching Expenditures report.

3. The TRS-Care Matching Expenditures report matches the RP Report Header.

4. New members with lunch funds are included even if the Child Nutrition amount is 0.

5. The Last Check as New Member reported correctly for New Members with lunch funds.

6. The Statutory Minimum Allocation Report does not include Federal Only salary.

Addendum: 05.17.10.00.04 System: State Reporting or Related - TX State Related Module\Area: TX State Related Access Path: Web Human Resources\Federal-State Reporting\Texas State Reporting

| Web Human Resources\Federal-State Reporting\Texas State Reporting\TRS\TRS Work Days\Update                                                                                                    |                                    |  |
|----------------------------------------------------------------------------------------------------|------------------------------------|--|
| TRS Work Days                                                                                                    |                                    |  |
| - WH\SR\TX\TR\WD\UP                                                                                                    | <b>6</b> <i>(i</i> )               |  |
| <ol> <li>Texas Users: Pay codes will be checked against the selection<br/>parameters when determining which TRS History records are</li> </ol>                                                                                                    | Correction                         |  |
| included in the Preview browse.                                                                                                    | Proj#3523957                       |  |
| Web Student Management\Federal-State Reporting\Texas State<br>Reporting                                                                                                    |                                    |  |
| Web Student Management\Federal-State Reporting\Texas State Repo                                                                                                    | orting\PEIMS\PEIMS\Extract         |  |
| PEIMS Data                                                                                                    |                                    |  |
| - WS\SR\TX\PE\PE\EP<br>1 - Texas Users: PEIMS code table C178 for Crisis codes has been                                                                                                    | Fubercomont.                       |  |
| updated to add a 2017 End Year to obsolete code 05, as well as an<br>updated description for code 06. PEIMS Business Rule changes<br>from TEDS 2018.A.2.0 have also been added.                                                                                                    | <i>Enhancement</i><br>Proj#3520997 |  |
| 2 - Texas Users: Due to different Service ID reporting requirements for<br>PK Aides between the PEIMS Fall and ECDS Submissions, PEIMS<br>processes have been updated for PK Aides with a Class Role of 04<br>in a class meeting pattern. For PEIMS Submission 1, the Service ID<br>will always be reported with SA00003 for Role ID 033. For ECDS, the<br>Service ID will be reported as whichever ID is indicated in the Course<br>Master. | <i>Enhancement</i><br>Proj#3522999 |  |
| Web Student Management\Federal-State Reporting\Texas State Repo                                                                                                    | orting\Product                     |  |
| Setup\Codes\PEIMS Code Table Maintenance                                                                                                    | -                                  |  |
| - WS\SR\TX\PS\CO\PC                                                                                                    |                                    |  |
| <ol> <li>Texas Users: Service ID 03997000 has an updated description and<br/>Service ID 03994500 has been added to the CO22 code table.</li> </ol>                                                                                                    | <i>Correction</i><br>Proj#3519139  |  |
| Web Student Management\Federal-State Reporting\Texas State Repo<br>System (TSDS)\TSDS PEIMS\Extract TSDS PEIMS Data<br>- WS\SR\TX\TS\TP\ET                                                                                                    | orting\Texas Student Data          |  |
| 1 - Texas Users: Because PEIMS Business Rule 40110-0085 was<br>updated this year to no longer require that students with a CTE<br>Indicator code of 02 be enrolled in a CT class to have their CTE                                                                                                    | <i>Enhancement</i><br>Proj#3522876 |  |
| Program Association data reported, a Legacy 169 record is now                                                                                                    |                                    |  |
| generated for such students in the PEIMS Maintain, which is then<br>used to create the necessary StudentCTEProgramAssociation<br>complex.                                                                                                    |                                    |  |
| 2 - Texas Users: The As-Of Status code now exports correctly in the<br>Student Interchange. Crisis Code 06 in PEIMS code table C178 has<br>also been updated to indicate its use for any 2018 displacement not<br>caused by Hurricane Harvey.                                                                                                    | <i>Correction</i><br>Proj#3523748  |  |
| UT State Related                                                                                                    |                                    |  |
| UT State Related - Business Management System                                                                                                    |                                    |  |
| Web Financial Management\Federal-State Reporting\Utah State                                                                                                    |                                    |  |
| Reporting<br>Web Financial Management\Federal-State Reporting\Utah State Report<br>Accounts\Import USOE Chart of Accounts                                                                                                    | orting\Reports\USOE Chart of       |  |
| - WF\SR\UT\RE\US\IU                                                                                                    |                                    |  |
| <ol> <li>Utah Users: The USOE has updated the 2017-18 Chart of Accounts<br/>with a Revenue Code 1990 and Program Code 5635. The Import<br/>USOE Chart of Accounts process will need to be processed for<br/>2017-2018 in order for the new values to be mapped.</li> </ol>                                                                                                    | <i>Enhancement</i><br>Proj#3517573 |  |
|                                                                                                    |                                    |  |

# UT State Related - Student Management System

| Web Student Management/Federal-State Reporting/With State Reporting/Product<br>Sequences of the state Course Assignment codes have been updated of<br>the 2017-18 School Year.       Enhancement<br>Proj#3529005         WI State Related<br>Management Management System       Enhancement<br>Proj#3529005         Ministry State Related<br>Management Management System       Enhancement<br>Proj#3529005         Ministry State Related Bioline State Process<br>Financial Management Management State Process<br>Complete reporting for 2017-2018. The version number is<br>17:10:24:01. No additional user steps are necessary to activate<br>these changes.       Enhancement<br>Proj#3523493         Misconsin Users: The Wisconsin SAFR PI 1504 Budget Report (All<br>Fund Zr) has been updated to reflect the changes needed to<br>complete reporting for 2017-2018. The version number is<br>17:10:24:01. No additional user steps are necessary to activate<br>these changes.       Enhancement<br>Proj#3523461         Misconsin Users: The Wisconsin SAFR PI 1504 Budget Report (All<br>Fundal Sra StepS (Pac)       Proj#3523461         Misconsin Users: The Wisconsin SAFR PI 1504 Budget Report (All<br>Wisconsin Users: The Wisconsin SAFR PI 1504 Budget Report (All<br>Fundal Sra StepS (Pac)       Proj#3523461         Misconsin Users: The Native Language field was pulling as 999, but<br>WisSREFLEFLEN       Correction<br>Proj#3523461         MussRes: The State Reporting/Wisconsin State Reporting/Other<br>Exporting       Enhancement<br>Proj#3522493         MussRes: The State Reporting/Wisconsin State Reporting/Other<br>Exporting       Enhancement<br>Proj#3522493         MussRes: The State Reporting/Wisconsin State Reporting/Other<br>Exporting       Enhanc                                                                                                    | Web Student Management\Federal-State Reporting\Utah State Reporting                                                                                                    |                             |     |
|----------------------------------------------------------------------------------------------------|----------------------------------------------------------------------------------------------------|-----------------------------|-----|
| 1-Utab Users: State Course Assignment codes have been updated for the 2017-18 School Year.       Enhancement Proj#3529005         WI State Related       WI State Related - Business Management System         Account Management/Account Management/State Process/State Reports/Budget Report(Fund 27)       - FMAMISP-SRUE (PaC)         1-Wisconsin Users: The Wisconsin SAFR PI 1504 Budget Report (Fund 27) has been updated to reflect the changes needed to complete reporting for 2017-2018. The version number is 17.10.24.01. No additional user steps are necessary to activate these changes.       Enhancement Proj#3523493         Financial Management/Account Management/State Process/State Reports/SAFR PI 1504 Budget Report (All Funds)       Enhancement Proj#3523461         - FMAMISP/SRUB (PaC)       - Mickonsin Users: The Wisconsin SAFR PI 1504 Budget Report (All Funds)       Enhancement Proj#3523461         - Missionsin Users: The Wisconsin SAFR PI 1504 Budget Report (All Funds)       Enhancement Proj#3523461       Proj#3523461         - Wisconsin Users: The Wisconsin SAFR PI 1504 Budget Report (All Funds)       Workstate Related - Student Management System       Proj#3523461         Web Student Management/Federal-State Reporting/Ed-Fi       Web Student Management/Federal-State Reporting/Wisconsin State Reporting/Other Exports/CEER/SUSCON Proj#3528384       Proj#3528384         Web Student Management/Federal-State Reporting/Wisconsin State Reporting/Other Exports/CEER/SUSCON Proj#3528493       Proj#3528493         - Wisconsin Users: The CTEERS Extract has been updated to display a code value of 5 for fidel 2 - Cen                                                                                                    | Setup\Codes\Maintain State-Defined Codes                                                                                                    | rting\Product               |     |
| WI State Related - Business Management System         Account Management         Financial Management/Account Management/State Process         Financial Management/Account Management/State Process/State Reports/Budget Report<br>(Fund 27) has been updated to reflect the changes needed to<br>complete reporting for 2017-2018. The version number is<br>17.10.24.01. No additional user steps are necessary to activate<br>these changes.       Enhancement<br>Proj#3523493         Pinancial Management/Account Management/State Process/State Reports/SAFR PI 1504 Budget<br>Report (All Funds)       Enhancement<br>Proj#3523461         Proviets The Wisconsin SAFR PI 1504 Budget Report<br>(All Funds)       Enhancement<br>Proj#3523461         Proviets The Wisconsin SAFR PI 1504 Budget Report (All<br>Funds) has been updated to reflect the changes needed to complete<br>reporting for 2017-2018. The version number is 17.10.23.01. No<br>additional user steps are necessary to activate these changes.       Enhancement<br>Proj#3523461         Wist State Related - Student Management/Sederal-State Reporting/Ed-Fi<br>Wes Student Management/Federal-State Reporting/Ed-Fi<br>Wes Student Management/Federal-State Reporting/Wisconsin State<br>Reporting       Correction<br>Proj#3528384         Web Student Management/Federal-State Reporting/Wisconsin State Reporting/Other<br>Exports/CTEERS/Export 8       Enhancement<br>Proj#3526493         Web Student Management/Federal-State Reporting/Wisconsin State Reporting/Other<br>Exports/CTEERS/Extract has been updated to display<br>a code value of 6 for field 21 - Non-Certificated Learning<br>Methodology of a code value of 5 for field 22 - Certificated<br>Learning Methodology for students who did not participate.       Enhancement<br>Proj#3526493                                                                                                    | 1 - Utah Users: State Course Assignment codes have been updated for                                                                                                    |                             |     |
| Financial Management/Account Management/State Process/State Reports/Budget Report(Fund 27)<br>- FMLAM/SP/SRBE (PaC)<br>1 - Wisconsin Users: The Wisconsin SAFR PI 1504 Budget Report<br>(Fund 27) has been updated to reflect the changes needed to<br>complete reporting for 2017-2018. The version number is<br>17.10.24.01. No additional user steps are necessary to activate<br>these changes.<br>Financial Management/Account Management/State Process/State Reports/SAFR PI 1504 Budget<br>Report (All Funds)<br>- FMLMMSPRSBRSB (PaC)<br>1 - Wisconsin Users: The Wisconsin SAFR PI 1504 Budget Report (All<br>Funds) has been updated to reflect the changes needed to<br>complete reporting for 2017-2018. The version number is 17.10.23.01. No<br>additional user steps are necessary to activate these changes.<br>WI State Related - Student Management/State Process/State Reports/SAFR PI 1504 Budget<br>Report (All Funds)<br>- FMLMMSP/SRUSB (PaC)<br>1 - Wisconsin Users: The Wisconsin SAFR PI 1504 Budget Report (All<br>Funds) has been updated to reflect the changes needed to complete<br>profing for 2017-2018. The version number is 17.10.23.01. No<br>additional user steps are necessary to activate these changes.<br>WI State Related - Student Management/Federal-State Reporting/Ed-Fi<br>Web Student Management/Federal-State Reporting/Ed-Fi<br>Web Student Management/Federal-State Reporting/Wisconsin State<br>Reporting<br>Web Student Management/Federal-State Reporting/Wisconsin State<br>Reporting<br>Web Student Management/Federal-State Reporting/Wisconsin State Reporting/Other<br>Exports(CTERS/Export Extracted CTEERS Data<br>- Wisconsin Users: The CTEERS Extract has been updated to display<br>a code value of 6 for field 21 - Non-Certificated Learning<br>Methodology and a code value of 5 for field 22 - Certificated<br>Learning Methodology for students who did not participate.<br>Framework<br>Framework Maintenance/Main Screen()<br>Framework Maintenance/Main Screen()<br>Framework Maintenance/Main Screen()<br>Frow Maintenance/Main Screen()<br>Frow Maintenance/Main Screen()<br>Frow Maintenance/Main Screen()<br>Frow Maintenance/M |                                                                                                    |                             |     |
| (Fund 27) has been updated to reflect the changes needed to complete reporting for 2017-2018. The version number is 17.10.24.01. No additional user steps are necessary to activate these changes.       Proj#3523493         Financial Management/Account Management/State Process/State Reports/SAFR PI 1504 Budget Report (All Funds)         end/MM/SP/SR/SB (PaC)         1 - Wisconsin Users: The Wisconsin SAFR PI 1504 Budget Report (All Funds)         end/MM/SP/SR/SB (PaC)         1 - Wisconsin Users: The Wisconsin SAFR PI 1504 Budget Report (All Funds) has been updated to reflect the changes needed to complete reporting for 2017-2018. The version number is 17.10.23.01. No additional user steps are necessary to activate these changes.         Wistate Related - Student Management/Federal-State Reporting/Ed-Fi         Web Student Management/Federal-State Reporting/Ed-Fi/Mass Send to API         WistSR/EF/EF/MS         1 - Wisconsin Users: The Native Language field was pulling as 999, but now pulls correctly for all language codes in 2017 Ed-Fi data.       Correction Proj#3528384         Web Student Management/Federal-State Reporting/Wisconsin State Reporting/Other Exports/CTEERS/Export Extracted CTEERS Data       Proj#3526493         Web Student Management/Federal-State Reporting/Wisconsin State Reporting/Other Exports/CTEERS/Export Extracted CTEERS Data       Proj#3526493         Web Student Management/Federal-State Reporting/Wisconsin State Reporting/Other Exports/CTEERS/Export Extracted CTEERS Data                                                                                                    | Financial Management\Account Management\State Process<br>Financial Management\Account Management\State Process\State Re                                                                                                    | eports\Budget Report(Fund 2 | 7)  |
| Report (All Funds)       -FMIAMISPISRISB (PaC)         1       -FMIAMISPISRISB (PaC)         1       -Wisconsin Users: The Wisconsin SAFR PI 1504 Budget Report (All<br>Funds) has been updated to reflect the changes needed to complete<br>reporting for 2017-2018. The version number is 17.10.23.01. No<br>additional user steps are necessary to activate these changes.       Enhancement<br>Proj#3523461         WI State Related - Student Management System       Web Student Management/Federal-State Reporting/Ed-Fi<br>Web Student Management/Federal-State Reporting/Ed-Fi<br>Web Student Management/Federal-State Reporting/Wisconsin State       Correction<br>Proj#3528384         Web Student Management/Federal-State Reporting/Wisconsin State<br>Reporting       Correction<br>Proj#3528384         Web Student Management/Federal-State Reporting/Wisconsin State<br>Reporting       Enhancement<br>Proj#3528484         Web Student Management/Federal-State Reporting/Wisconsin State<br>Reporting       Enhancement<br>Proj#3526493         Web Student Management/Federal-State Reporting/Wisconsin State<br>Reporting       Enhancement<br>Proj#3526493         Web Student Management/Federal-State Reporting/Wisconsin State<br>Reporting       Enhancement<br>Proj#3526493         Methodology and a code value of 5 for field 22 - Certificated<br>Learning Methodology for students who did not participate.       Enhancement<br>Proj#3526493         General System       Framework<br>Maintenance/Main Screen<br>- FWMS       Correction<br>Proj#3523303                                                                                                    | (Fund 27) has been updated to reflect the changes needed to complete reporting for 2017-2018. The version number is 17.10.24.01. No additional user steps are necessary to activate                                                                   |                             |     |
| <ul> <li>- FMAMISPISRISB (PaC)         <ul> <li>1 - Wisconsin Users: The Wisconsin SAFR PI 1504 Budget Report (All Funds) has been updated to reflect the changes needed to complete reporting for 2017-2018. The version number is 17.10.23.01. No additional user steps are necessary to activate these changes.</li> </ul> </li> <li>WI State Related - Student Management System         <ul> <li>Web Student Management/Federal-State Reporting/Ed-Fi</li> <li>Web Student Management/Federal-State Reporting/Ed-Fi/Wass Send to API</li></ul></li></ul>                                                                                                    |                                                                                                    | eports\SAFR PI 1504 Budget  |     |
| Web Student Management/Federal-State Reporting/Ed-Fi         Web Student Management/Federal-State Reporting/Ed-Fi/Mass Send to API         •WS/SR/EF/EF/MS         1 - Wisconsin Users: The Native Language field was pulling as 999, but now pulls correctly for all language codes in 2017 Ed-Fi data.       Correction         Web Student Management/Federal-State Reporting/Wisconsin State Reporting/Wisconsin State Reporting       Correction         Web Student Management/Federal-State Reporting/Wisconsin State Reporting/Other Exports/CTEERS/Export Extracted CTEERS Data       Enhancement         •WS/SR/W/OE/CT/EX       1 - Wisconsin Users: The CTEERS Extract has been updated to display a code value of 6 for field 21 - Non-Certificated Learning Methodology and a code value of 5 for field 22 - Certificated Learning Methodology for students who did not participate.       Enhancement Proj#3526493         General Updates       Framework       Framework         Framework Maintenance/Main Screen - FWMS       Framework Maintenance/Main Screen - FWMS       Correction Proj#352303                                                                                                    | <ul> <li>FM\AM\SP\SR\SB (PaC)</li> <li>1 - Wisconsin Users: The Wisconsin SAFR PI 1504 Budget Report (All Funds) has been updated to reflect the changes needed to complete reporting for 2017-2018. The version number is 17.10.23.01. No</li> </ul> |                             |     |
| Web Student Management/Federal-State Reporting\Ed-Fi\Ed-Fi\Mass Send to API         . WS\SR\EF\EF\MS         1 - Wisconsin Users: The Native Language field was pulling as 999, but now pulls correctly for all language codes in 2017 Ed-Fi data.       Correction         Proj#3528384         Web Student Management\Federal-State Reporting\Wisconsin State         Reporting         Web Student Management\Federal-State Reporting\Wisconsin State         Reporting         Web Student Management\Federal-State Reporting\Wisconsin State         Reporting         Web Student Management\Federal-State Reporting\Wisconsin State         Reporting         Web Student Management\Federal-State Reporting\Wisconsin State         Reporting         Web Student Management\Federal-State Reporting\Wisconsin State         Reporting         Web Student Management\Federal-State Reporting\Wisconsin State         Reporting         Web Student Management\Federal-State CTEERS Data         - WS\SR\WI\OE\CT\EX         1 - Wisconsin Users: The CTEERS Extract has been updated to display<br>a code value of 6 for field 21 - Non-Certificated Learning<br>Methodology and a code value of 5 for field 22 - Certificated<br>Learning Methodology for students who did not participate.         General System         Framework<br>Framework Maintenance\Main Screen\<br>Framework Maintenance\Main Screen<br>Set within the District Configuration.                                                                                                    | WI State Related - Student Management System                                                                                                    |                             |     |
| now pulls correctly for all language codes in 2017 Ed-Fi data.       Proj#3528384         Web Student Management\Federal-State Reporting\Wisconsin State       Reporting         Web Student Management\Federal-State Reporting\Wisconsin State       Reporting\Other         Web Student Management\Federal-State Reporting\Wisconsin State       Reporting\Other         Web Student Management\Federal-State Reporting\Wisconsin State       Reporting\Other         Web Student Management\Federal-State Reporting\Wisconsin State       Reporting\Other         Web Student Management\Federal-State Reporting\Wisconsin State       Reporting\Other         Web Student Management\Federal-State Reporting\Wisconsin State       Reporting\Other         Web Student Management\Federal-State Reporting\Wisconsin State       Reporting\Other         Web Student Management\Federal-State Reporting\Wisconsin State       Reporting\Other         Web Student Management\Federal-State Reporting\Wisconsin State       Reporting\User         Web Student Management\Federal-State Reporting\Wisconsin State       Enhancement         Proj#3526493       Proj#3526493         General Updates       General System         Framework       Framework         Framework Maintenance\Main Screen       FWMS         1 - Auto-logout logic has been updated to correctly adhere to the time set within the District Configuration.       Correction                                                                                                    | Web Student Management\Federal-State Reporting\Ed-Fi\Ed-Fi\Mass                                                                                                    | Send to API                 |     |
| Reporting       Web Student Management/Federal-State Reporting/Wisconsin State Reporting/Other         Exports/CTEERS/Export Extracted CTEERS Data       - WS/SR/WI/OE/CT/EX         1 - Wisconsin Users: The CTEERS Extract has been updated to display a code value of 6 for field 21 - Non-Certificated Learning Methodology and a code value of 5 for field 22 - Certificated Learning Methodology for students who did not participate.       Enhancement Proj#3526493         General Updates       Framework       Framework         Framework       Framework Maintenance/Main Screen / Framework Maintenance/Main Screen - FW/MS       Correction Proj#3523303                                                                                                    |                                                                                                    |                             |     |
| Web Student Management\Federal-State Reporting\Wisconsin State Reporting\Other         Exports\CTEERS\Export Extracted CTEERS Data         • WS\SR\WI\OE\CT\EX         1 - Wisconsin Users: The CTEERS Extract has been updated to display a code value of 6 for field 21 - Non-Certificated Learning Methodology and a code value of 5 for field 22 - Certificated Learning Methodology for students who did not participate.         General Updates         General System         Framework         Framework Maintenance\Main Screen\         FWMS         1 - Auto-logout logic has been updated to correctly adhere to the time set within the District Configuration.                                                                                                    |                                                                                                    | itate                       |     |
| 1 - Wisconsin Users: The CTEERS Extract has been updated to display a code value of 6 for field 21 - Non-Certificated Learning Methodology and a code value of 5 for field 22 - Certificated Learning Methodology for students who did not participate.       Enhancement Proj#3526493         General Updates       General System       Framework         Framework       Framework Maintenance\Main Screen\       Framework Maintenance\Main Screen         - FW\MS       1 - Auto-logout logic has been updated to correctly adhere to the time set within the District Configuration.       Correction Proj#352303                                                                                                    | Web Student Management\Federal-State Reporting\Wisconsin State<br>Exports\CTEERS\Export Extracted CTEERS Data                                                                                                    | Reporting\Other             |     |
| General System         Framework         Framework Maintenance\Main Screen\         Framework Maintenance\Main Screen         - FW\MS         1 - Auto-logout logic has been updated to correctly adhere to the time set within the District Configuration.                                                                                                    | <ol> <li>Wisconsin Users: The CTEERS Extract has been updated to display<br/>a code value of 6 for field 21 - Non-Certificated Learning<br/>Methodology and a code value of 5 for field 22 - Certificated</li> </ol>                                  |                             |     |
| Framework         Framework Maintenance\Main Screen\         Framework Maintenance\Main Screen         - FW\MS         1 - Auto-logout logic has been updated to correctly adhere to the time set within the District Configuration.    Correction Proj#3523303                                                                                                    | <u>General Updates</u>                                                                                                    |                             |     |
| Framework Maintenance\Main Screen\         Framework Maintenance\Main Screen         - FW\MS         1 - Auto-logout logic has been updated to correctly adhere to the time set within the District Configuration.         Correction         Proj#3523303                                                                                                    | General System                                                                                                    |                             |     |
| 1 - Auto-logout logic has been updated to correctly adhere to the time <b>Correction</b><br>set within the District Configuration. Proj#3523303                                                                                                    | Framework Maintenance\Main Screen\<br>Framework Maintenance\Main Screen                                                                                                    |                             |     |
| * State-UG = User Group Enhancement Pa                                                                                                    | 1 - Auto-logout logic has been updated to correctly adhere to the time                                                                                                    |                             |     |
|                                                                                                    | * State-UG = User Group Enhancement                                                                                                    |                             | Pag |

| Student<br>Web Student Management\API\Assignment Scores<br>Web Student Management\API\Assignment Scores<br>- WS\AP\AG                                                                                                    |                                        |
|----------------------------------------------------------------------------------------------------|----------------------------------------|
| <ol> <li>Lock errors from the API for recalculating Assignment Scores will no<br/>longer occur.</li> </ol>                                                                                                    | <b>Correction</b><br>Proj#3517547      |
| Business Management System                                                                                                    |                                        |
| Accounts Payable<br>Web Financial Management\Accounts Payable\Check Requests<br>Web Financial Management\Accounts Payable\Check Requests\Appr<br>- WF\AP\CH\AQ                                                                                                    | ove                                    |
| <ol> <li>Select All and Unselect All options are now available for check<br/>requests approval.</li> </ol>                                                                                                    | <i>-UG Enhancement</i><br>Proj#3345475 |
| Web Financial Management\Accounts Payable\Check Requests\Gene<br>- WF\AP\CH\GA                                                                                                    | erate Invoices                         |
| <ol> <li>The Check Request generate invoice processes have been updated<br/>to copy notes from the check request to the new invoice. When the<br/>check request note belongs to a category that does not exist for AP<br/>invoices, the process also adds the new note category for AP<br/>invoices.</li> </ol>                          | <i>Correction</i><br>Proj#3483014      |
| Web Financial Management\Accounts Payable\Quick Void Proce<br>Web Financial Management\Accounts Payable\Quick Void Process<br>- WF\AP\QV                                                                                                    | ess                                    |
| <ol> <li>The Accounts Payable Quick Void process now builds a reissued<br/>invoice with the correct check type if the original invoice has a Single<br/>check type.</li> </ol>                                                                                                    | <b>Correction</b><br>Proj#3424546      |
| Employee Management<br>Web Human Resources\Employee Administration\Employee<br>Management<br>Web Human Resources\Employee Administration\Employee Manage<br>- WH\AD\EM\PS\UT                                                                                                    | ment\Product Setup\Utilities           |
| <ol> <li>A new utility has been added to Employee Management that will<br/>allow users to mass delete Additional Pay Codes from Position<br/>Controls and/or Staff Assignments in the selected Employee<br/>Management plan.</li> </ol>                                                                                                  | <i>Enhancement</i><br>Proj#3474355     |
| General Inputs<br>Web Financial Management\Account Management\General Input<br>Web Financial Management\Account Management\General Inputs\Jo<br>Entry\Journal Entry<br>- WF\AM\GI\JE\JE\JE<br>1 - The Web Journal Entry import account related error messages and<br>validation lines have been updated, so that the full account number |                                        |
| now displays.<br>Payroll<br>Human Resources\Payroll\Mass Process<br>Human Resources\Payroll\Mass Process<br>- HR\PA\MP (PaC)                                                                                                    |                                        |
| <ol> <li>When mass adding benefits, the report will now display the correct<br/>begin and end dates for the pay records.</li> </ol>                                                                                                    | <i>Correction</i><br>Proj#3463724      |

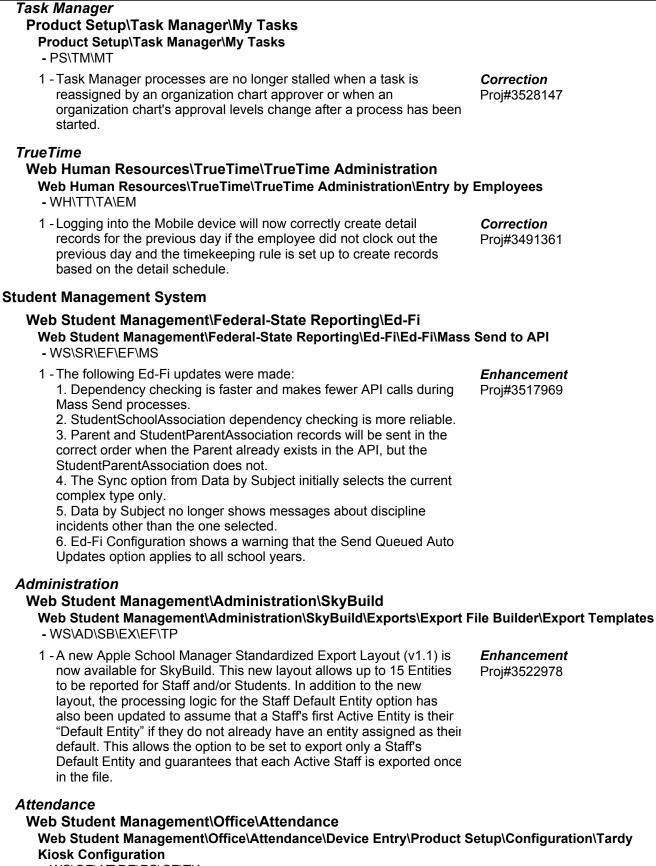

- WS\OF\AT\DE\PS\CF\TK
- 1 Absence and Tardy Totals print on the Tardy slip when a student scans in between periods.

Correction Proj#3525250

| Web Student Management\Students\Student Browse                                            |              |  |
|-------------------------------------------------------------------------------------------|--------------|--|
| Web Student Management\Students\Student Browse\Profile Tabs\Attendance\Attendance Secured |              |  |
| Items\History                                                                             |              |  |
| - WS\ST\TB\AT\SI\HS                                                                       |              |  |
| 1 - The Student Profile Attendance History filters will now appear and                    | Correction   |  |
| are available for selection.                                                              | Proj#3292402 |  |

#### Discipline

# Web Student Management\Office\Discipline

Web Student Management\Office\Discipline\Reports\Other Reports\Multi Discipline Graphs - WS\OF\DI\RE\OT\MG

1 - The Multiple Discipline Graphs have been updated to correctly display the various graphs that can be selected. Prior to this change, a graph set to By Time could potentially cause issues with the other graphs not generating the correct X-axis values.

### **Educator Access Plus**

#### Web Student Management\Educator Access Plus\Teacher Tracking Web Student Management\Educator Access Plus\Teacher Tracking\Monitor by Class - WS\EA\TT\TC

1 - The last date and time an assignment was scored has been updated to include any assignment and any student. Correction Proj#3528513

#### Enrollment

# Web Student Management\Students\Online Enrollment

# Web Student Management\Students\Online Enrollment\Enrollment Application Processing - WS\ST\OE\EP

1 - When a site is disallowing dual enrollment above 100%, New Student Online Enrollment is now correctly looking at the percent enrolled for the record that will be approved. Correction Proj#3525456

#### Web Student Management\Students\Student Browse

# Web Student Management\Students\Student Browse\Profile Tabs\Entry - Withdrw\Entry - Withdrw Tab

- WS\ST\TB\EW\EW
- When withdrawing or re-entering a student when the student has a schedule, clicking the button to "Save as Default and Continue" on the Transaction Update Options screen will now save the defaults and continue as expected.

# Web Student Management\Students\Student Browse\Profile Tabs\General\General Tabs\Change History

- WS\ST\TB\GE\TB\CH

1 - If a user that changed a record has since been deleted, the Changed By Name field will now display "Name Not Found" in the tracking logs. **Enhancement** Proj#3074132

# Web Student Management\Students\Student Browse\Profile Tabs\General\General Tabs\Profile \Profile Tab

Correction

Proj#3467668

- WS\ST\TB\GE\TB\PR\PR

1 - An Employee's Date of Birth and Gender can no longer be edited through the Student Add or their Profile tab.

| ess Path: Mobile\Family Access\                                                                                                    |                                                    |
|----------------------------------------------------------------------------------------------------|----------------------------------------------------|
| Family/Student Access<br>Mobile\Family Access\<br>Mobile\Family Access<br>- MB\FA                                                                                                    |                                                    |
| <ol> <li>When checking if a student's portfolio can be viewed, Mobile will now<br/>look at the configuration in the entity that is the student's default<br/>entity to make that determination.</li> </ol>                                                                                                    | <i>Correction</i><br>Proj#3497588                  |
| Web Student Management\Families\Family Access<br>Web Student Management\Families\Family Access\Family Access Us<br>- WS\FA\FM\US                                                                                                    | sers                                               |
| <ol> <li>Users with 1/1 security access to the Family Access Users browse<br/>can again view Family Access user login information.</li> </ol>                                                                                                    | <i>Correction</i><br>Proj#3433194                  |
| Gradebook<br>Web Applications\Educator Access Plus\Teacher Access<br>Web Applications\Educator Access Plus\Teacher Access\My Gradeb<br>- WA\EP\TA\MG                                                                                                    | ook                                                |
| <ol> <li>The mass assign option to assign same grades as prior term now<br/>displays as expected in the mass assign drop-down menu.</li> </ol>                                                                                                    | <i>Correction</i><br>Proj#3526832                  |
| <ul> <li>Web Applications\Educator Access Plus\Teacher Access\My Gradebord</li> <li>Gradebook\Main Screen</li> <li>WA\EP\TA\MG\G2\MS</li> <li>1 - The grade bucket display will now save when the Entity ID contains <i>ε</i> letter.</li> </ul>                                                                                                    | ook\Secondary<br><i>Correction</i><br>Proj#3526702 |
| Grading<br>Web Student Management\Students\Student Browse<br>Web Student Management\Students\Student Browse\Profile Tabs\GP<br>- WS\ST\TB\GP\GS                                                                                                    | A\GPA Summary                                      |
| <ol> <li>The Credit History Integrity Audit utility has been updated to work<br/>when audit ranges use an entity list rather than an entity range.</li> </ol>                                                                                                    | <i>Correction</i><br>Proj#3520543                  |
| Graduation Requirements<br>Web Student Management\Students\Student Browse<br>Web Student Management\Students\Student Browse\Profile Tabs\Gra<br>Tabs\Endorsements Tab<br>- WS\ST\TB\GQ\TB\EN                                                                                                    | ad Reqs\Grad Reqs                                  |
| 1 - The Endorsement Progress screen has been updated to report the correct Earned Credits for a requirement when the requirement requires Advanced Credit. Since the Earned Credit is now calculated properly for Advanced and Non-Advanced requirements, this allows for the Requirement status to be "Met." Previously, the requirement did not calculate the Earned Credits properly, causing the Requirement status to always be "Not Met." | <i>Correction</i><br>Proj#3525466                  |
| Import/Export<br>Web Student Management\Administration\SkyBuild<br>Web Student Management\Administration\SkyBuild\Exports\Export F<br>- WS\AD\SB\EX\EF                                                                                                    | ile Builder                                        |
| <ol> <li>The SkyBuild Exports delete has been corrected to prevent potential<br/>issues with overloading the system and causing a database restart.</li> </ol>                                                                                                    | <i>Correction</i><br>Proj#3521223                  |

| ess rain. Web Student Management/Summistration/Skybulu                                                                                                    |                                                           |
|----------------------------------------------------------------------------------------------------|-----------------------------------------------------------|
| Web Student Management\Administration\SkyBuild\Exports\Export F<br>Types\Attendance File (by Period)<br>- WS\AD\SB\EX\EF\DT\AP                                                                                                    |                                                           |
| <ol> <li>Course/Class fields have been made available for the Data Type of<br/>Attendance (By Period). Course fields available include Course ID<br/>(internal ID of the course) and Course Key. Class fields available<br/>include Section ID (internal ID of the section) and Section.</li> </ol>                                                                                                    | <i>MN-UG Enhancement</i><br>Proj#3491593                  |
| Web Student Management\Administration\SkyBuild\Imports\Import F<br>Types\Transportation Data<br>- WS\AD\SB\IM\IF\DT\TD                                                                                                    | ile Builder\Import File Data                              |
| <ol> <li>The Edulog Import in SkyBuild was modified to run more quickly in<br/>cases where large numbers of students are at a single bus stop.</li> </ol>                                                                                                    | <i>Enhancement</i><br>Proj#3529939                        |
| Product Setup<br>Web Student Management\Advanced Features\Automated Emails<br>Web Student Management\Advanced Features\Automated Emails<br>- WS\AF\AE                                                                                                    |                                                           |
| <ol> <li>Automated emails will no longer check Security Group types, so that<br/>users are not excluded if they are in an Internal Only group.</li> </ol>                                                                                                    | <i>Correction</i><br>Proj#3523206                         |
| Scheduling<br>Web Student Management\Office\Current Scheduling<br>Web Student Management\Office\Current Scheduling\Reports\Studen<br>Schedules (Print Options)<br>- WS\OF\CS\RE\SS\SS<br>1 - The Lunch Code now displays on Matrix Schedules as expected. A<br>period with a lunch code attached to it displays correctly when<br>changes are made to the period and lunch code for the second<br>semester.    | nt Schedules\Student<br><i>Correction</i><br>Proj#3525561 |
| <ul> <li>Test Scores</li> <li>Web Student Management\Office\Curriculum &amp; Assessment</li> <li>Web Student Management\Office\Curriculum &amp; Assessment\Test Sco<br/>Score Report         <ul> <li>WS\OF\CA\TS\RE\SR</li> <li>The option to Print Students without Tests in Range has been<br/>corrected on the Student Test Score report so that a blank page no<br/>longer prints.</li> </ul> </li> </ul> | ores\Reports\Student Test<br>Correction<br>Proj#3528515   |
| Year End<br>Web Student Management\Office\Year End<br>Web Student Management\Office\Year End\Wizard Selection\Student<br>- WS\OF\YE\SY\YE                                                                                                    | Year End Processes                                        |
| <ol> <li>When a school is using the option to override GPA Set and Credits<br/>by Grad Requirement Year in the Course Master, the Year End<br/>process now honors the Course Master settings when converting the<br/>current courses to historical courses.</li> </ol>                                                                                                    | <i>Correction</i><br>Proj#3520592                         |